## **Femlab Tutorial: A first Example: Note Spring 2008 Spring 2008**

Open Comsol Multiphysics 3.2, Select the Model Library tab, Then select any model within the chemical engineering Module library as shown below. Then press the documentation button.

Then select Go to the Chemical Engineering Module

**Overview** 

A First Example

as shown below

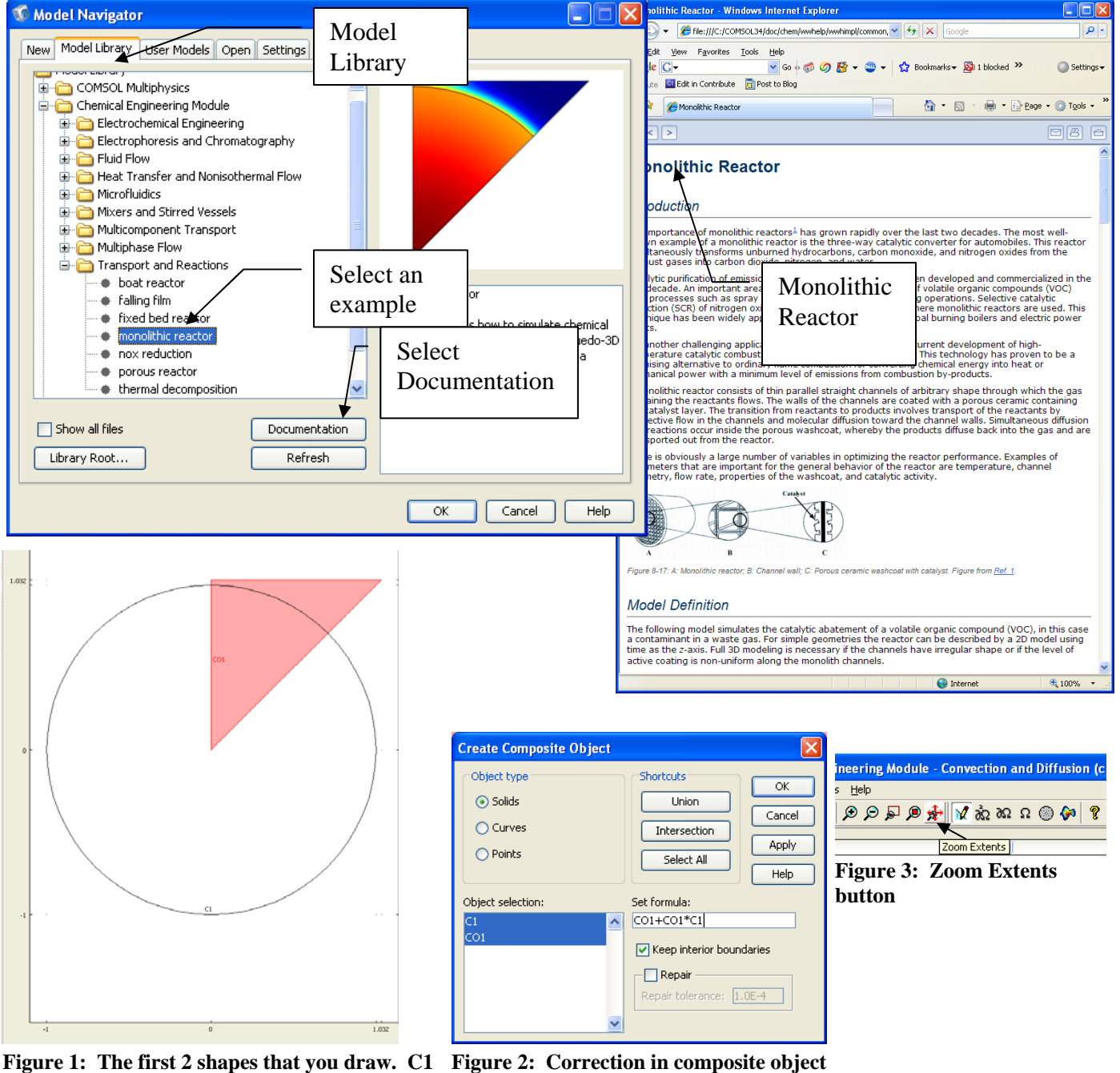

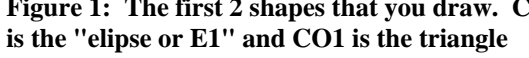

**formula from the Multiphysics 3.4 tutorial**

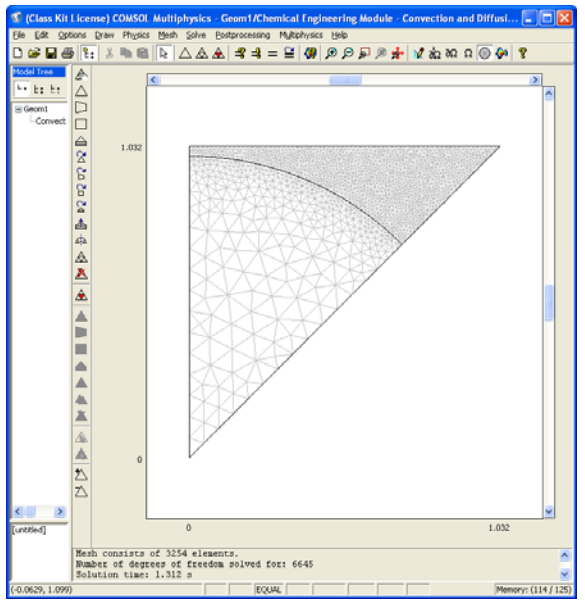

**Figure 4: Meshing result** 

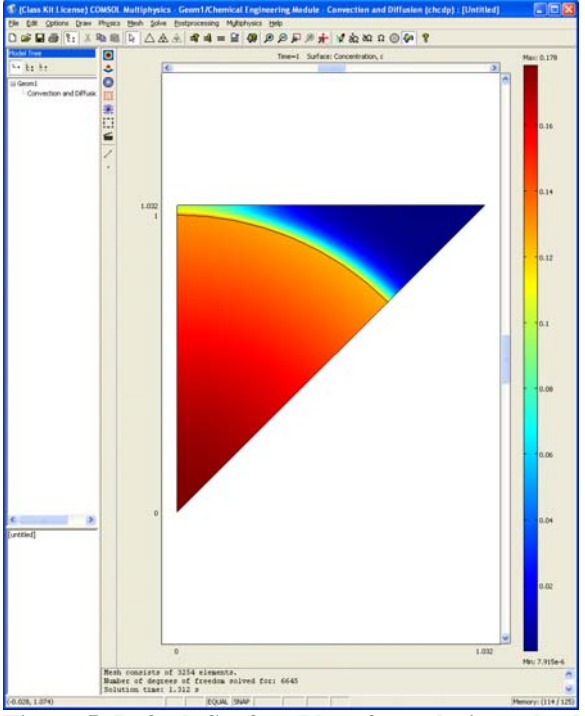

**Figure 5: Default Surface Plot after solution solved** 

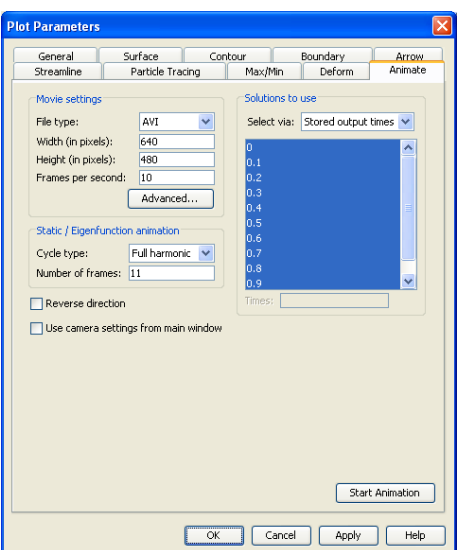

**Figure 6: Plot Parameters, Animate Tab, press the Start Animation button** 

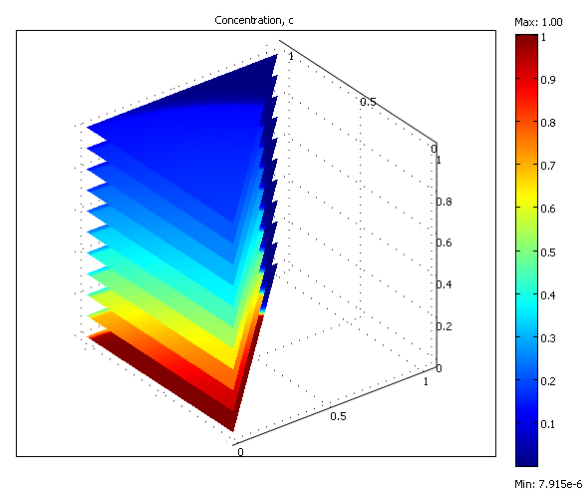

**Figure 7: Result of Plotting both Domains 1 and 2 using the Domain Plot Parameters - Surface Plot (You can rotate this figure by clicking on it with your mouse and dragging it.)** 

Compute the average concentration at the inlet and outlet boundaries. The average concentration is given by

 $(c * u_{\scriptscriptstyle{dI}})$  $=\frac{\iint (c * u_{dl}) dxdy}{\iint u_{dl} dxdy}$ *c dl dl* dxd  $*u_{d}$  )dxd . To do this first calculate the average velocity and then calculate the integral

of *c\*udl*. Dividing these two numbers gives you the average velocity at a surface.

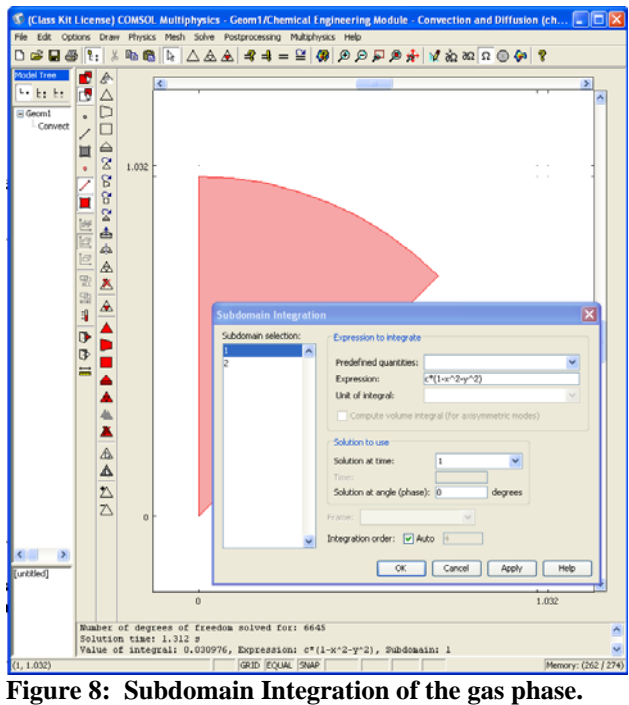

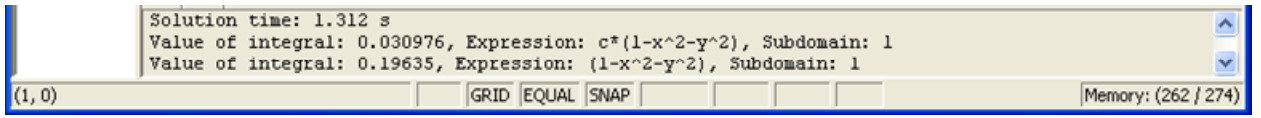

**Figure 9: After the second integration**   $f(f)$ 

$$
\overline{c} = \frac{\iint (c^* u_{dl}) dxdy}{\iint u_{dl} dxdy} = \frac{0.030976}{0.19635} = 0.158
$$